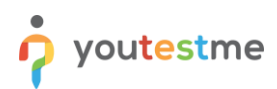

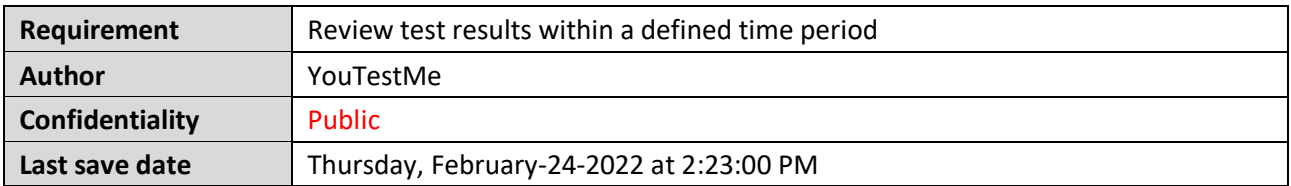

# **Table of Contents**

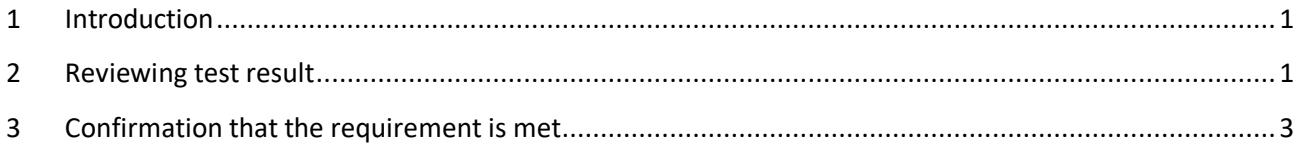

## <span id="page-0-0"></span>**1 Introduction**

This article explains how to confirm if the following requirement is well implemented:

<span id="page-0-1"></span>• **Review test results within a defined time period.**

### **2 Reviewing test result**

Hover over the **"Tests"** tab in the main menu and select **"Manage tests"**.

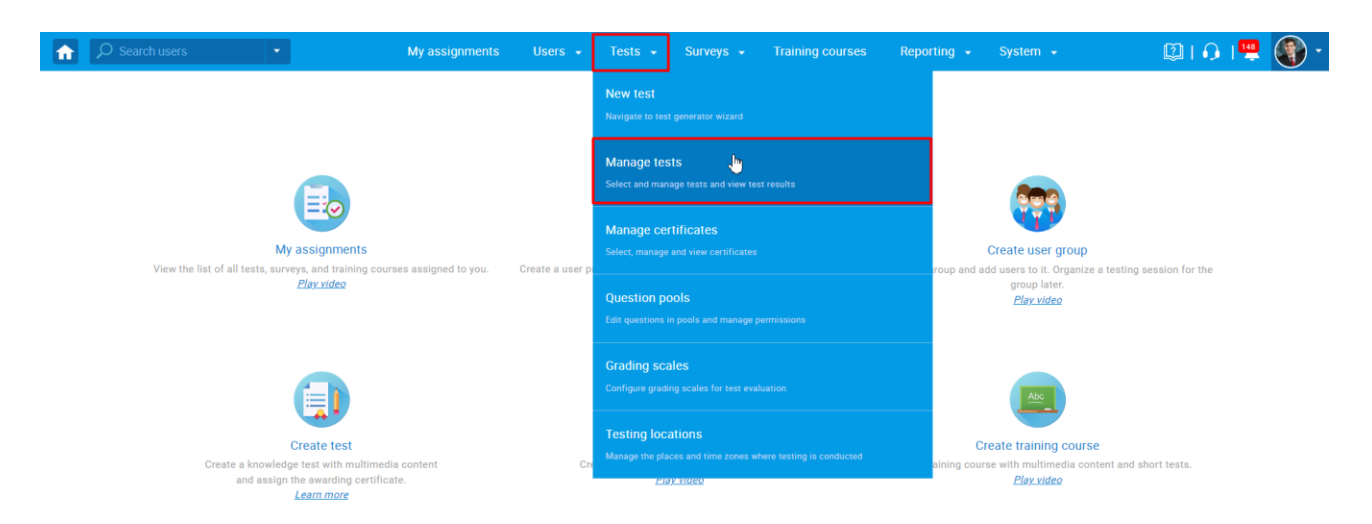

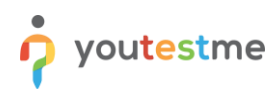

#### Open the desired test.

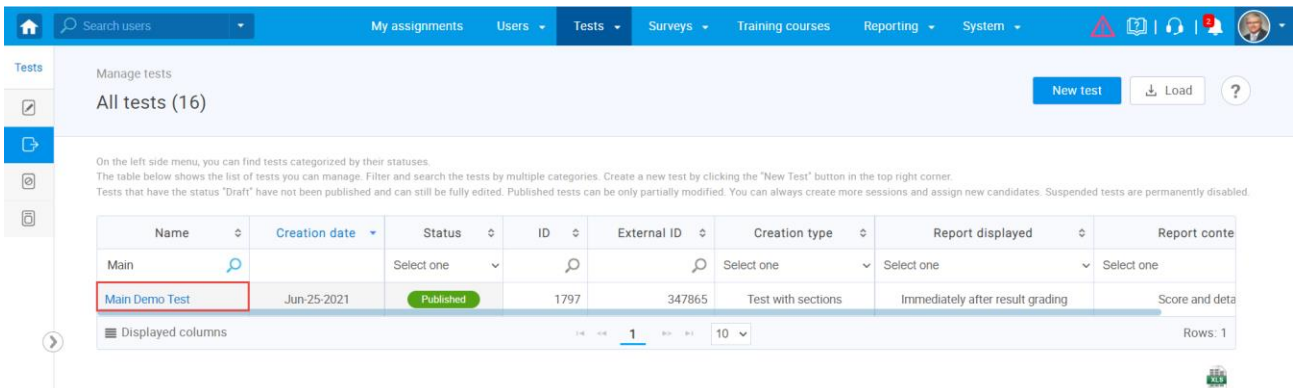

#### Navigate to the **"Candidates"** tab.

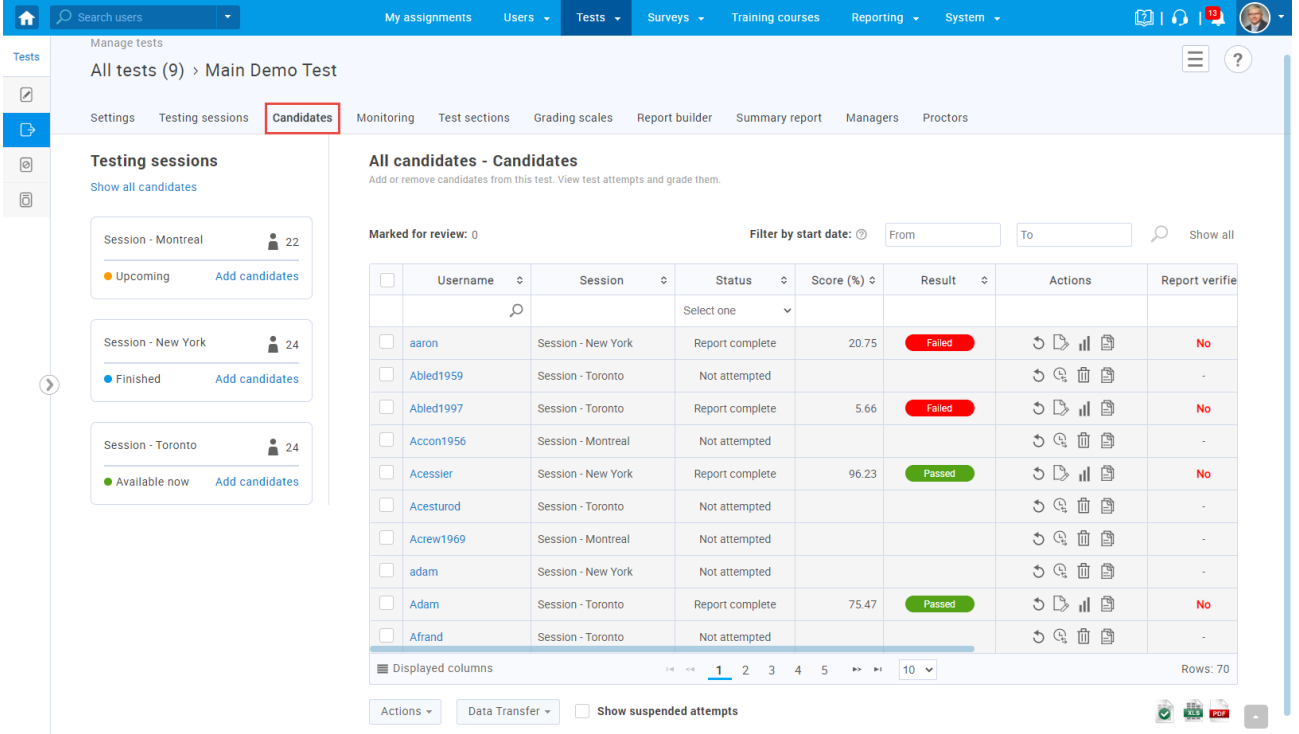

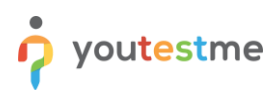

# <span id="page-2-0"></span>**3 Confirmation that the requirement is met**

To filter the test results within a defined period, you should:

- 1. Set the desired dates in the **"Filter by start date"** fields.
- **Note:** Both fields must be filled in.
- 2. Click on the search icon to display the results. The test attempts taken between the selected dates will appear.

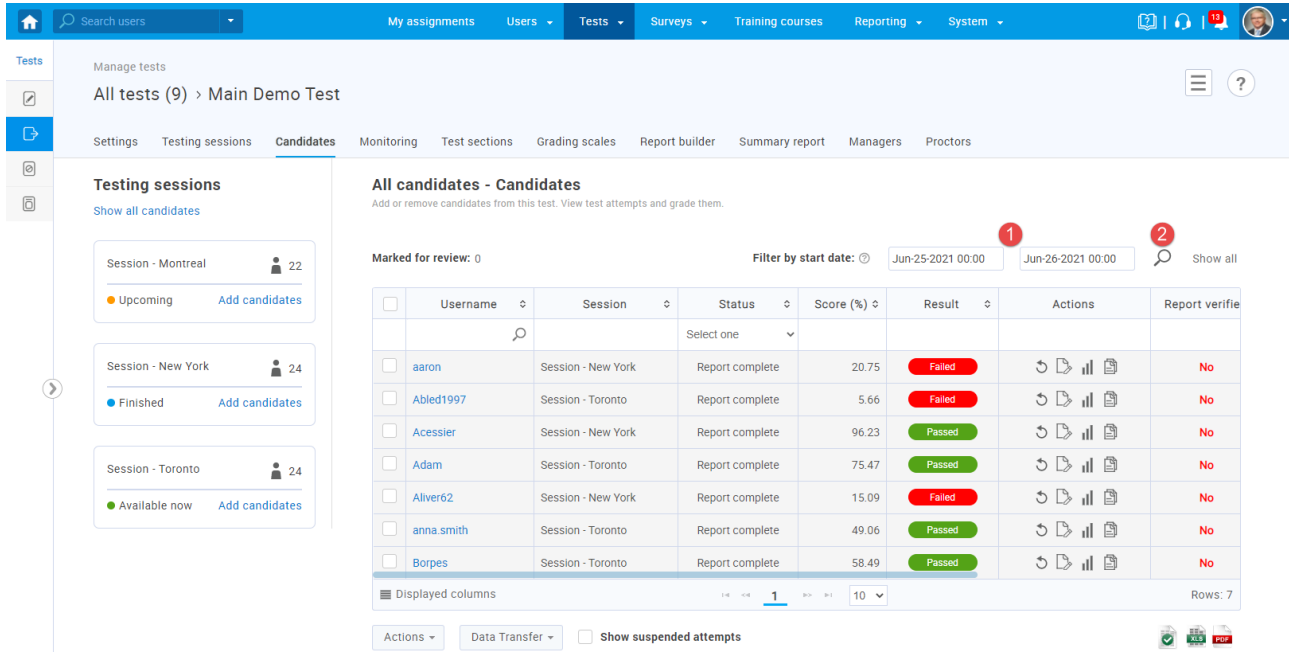